## **Utiliser remplir et signer dans [Acrobat Reader](https://get.adobe.com/fr/reader/download/?installer=Reader_DC_2020.006.20042_for_Mac_Intel&stype=7515&standalone=1) pour modifier un document pdf**

1- Ouvrir le document et l'enregistrer dans un dossier de l'ordinateur.

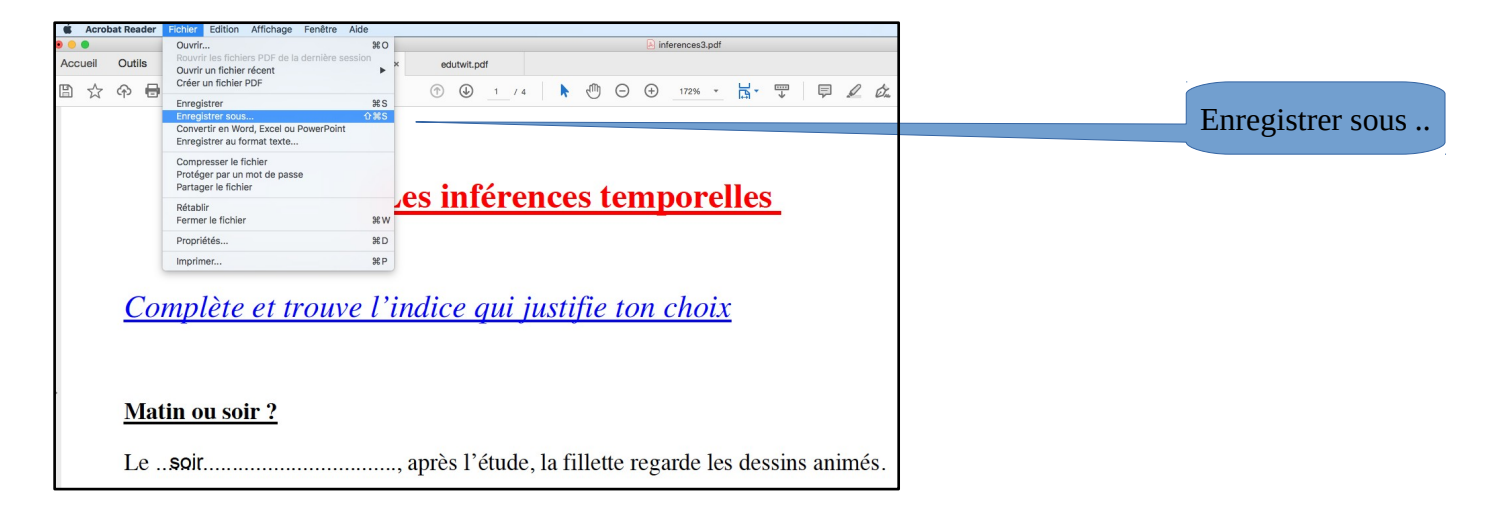

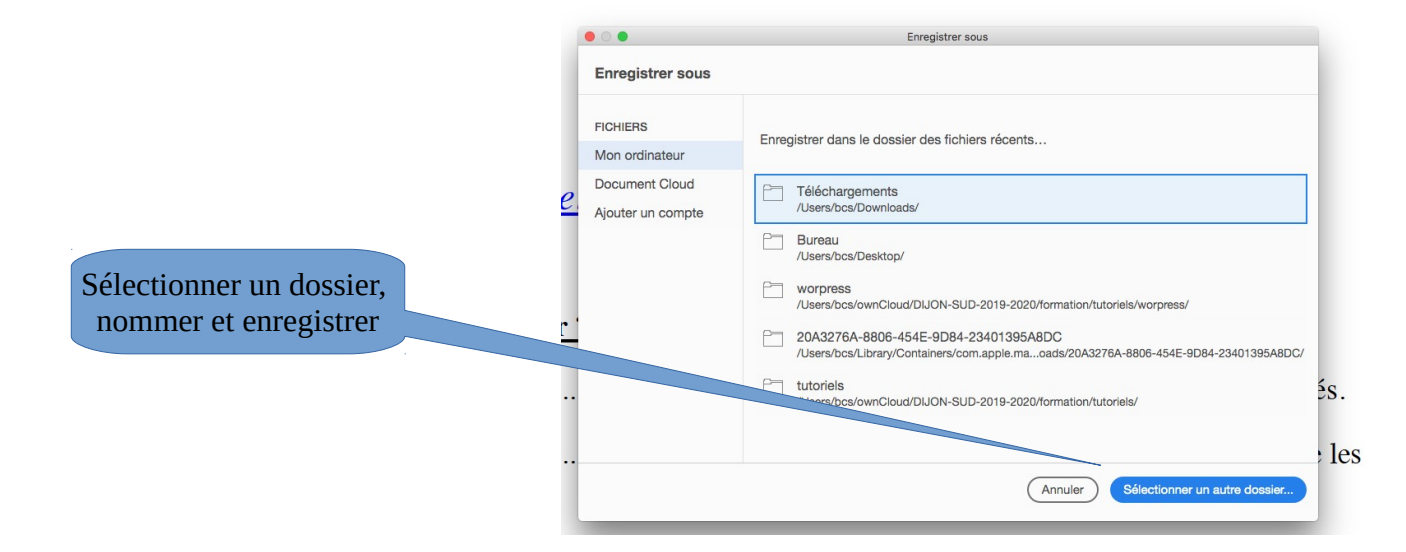

2- Une fois le document enregistré, cliquer sur remplir et signer

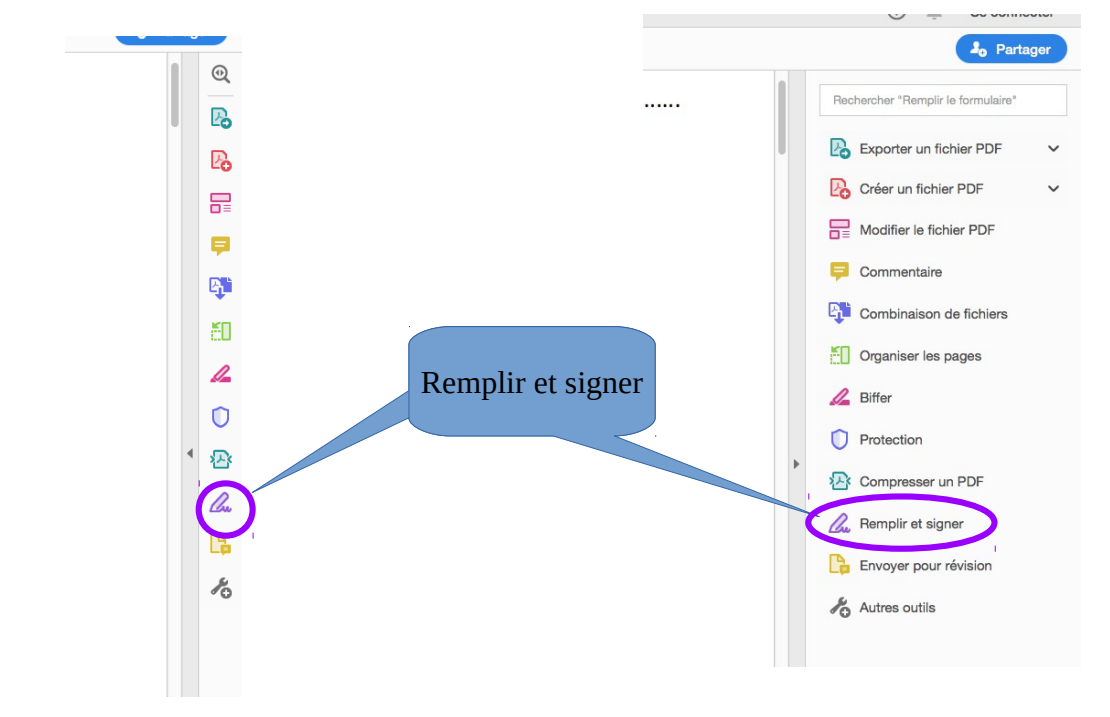

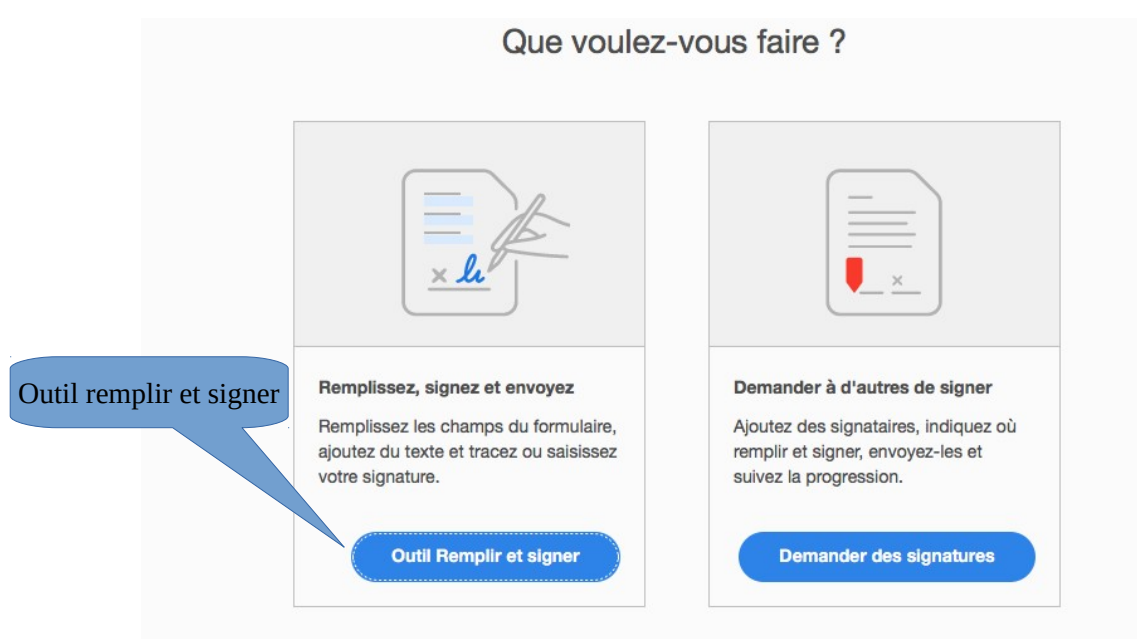

3- Compléter le document à l'aide des outils disponibles.

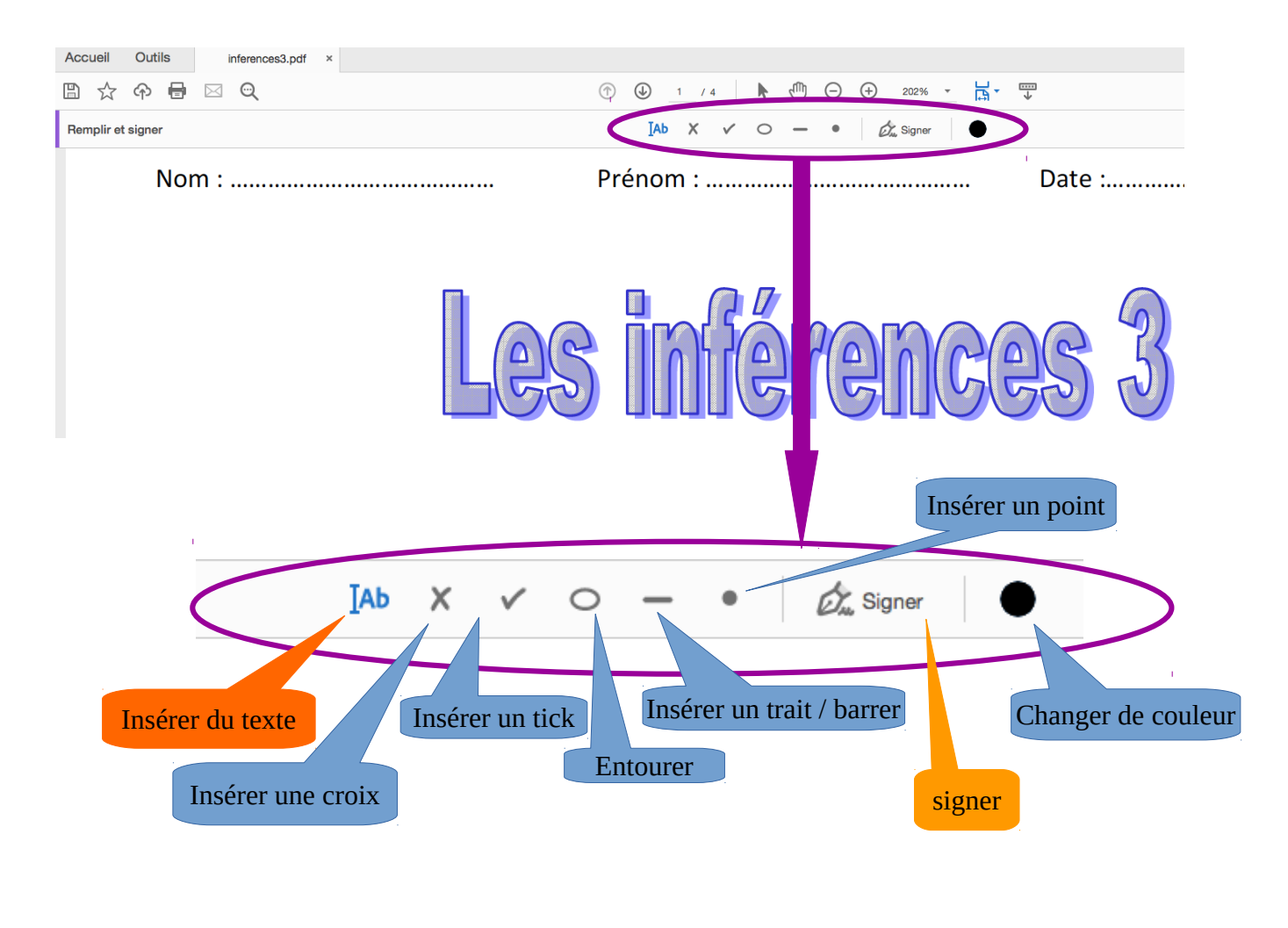

₿ 巨 Óm

 Lorsque la barre d'outil « remplir et signer » est fermée, vous pouvez utiliser le surligneur.

4- Penser à enregistrer régulièrement

23/03/20 ERUN21

5 - Pour la signature, plusieurs possibilité :

- signer sur un papier, scanner ou photographier la signature et récupérer le fichier image pour insérer dans le document

- signer à l'aide de la souris ou du pad de l'ordinateur.

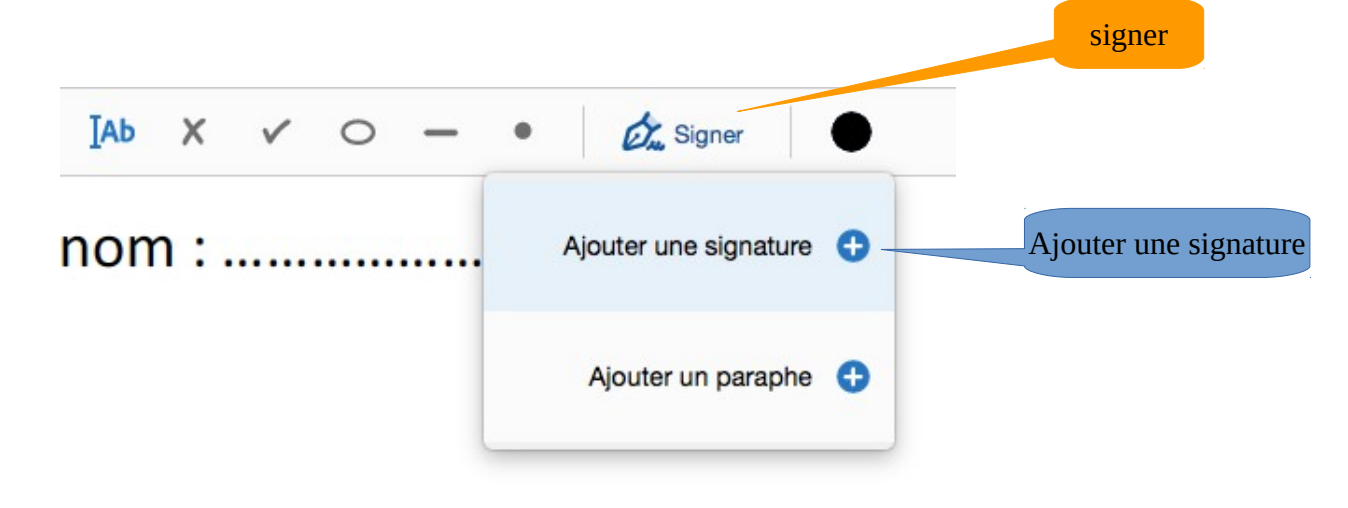

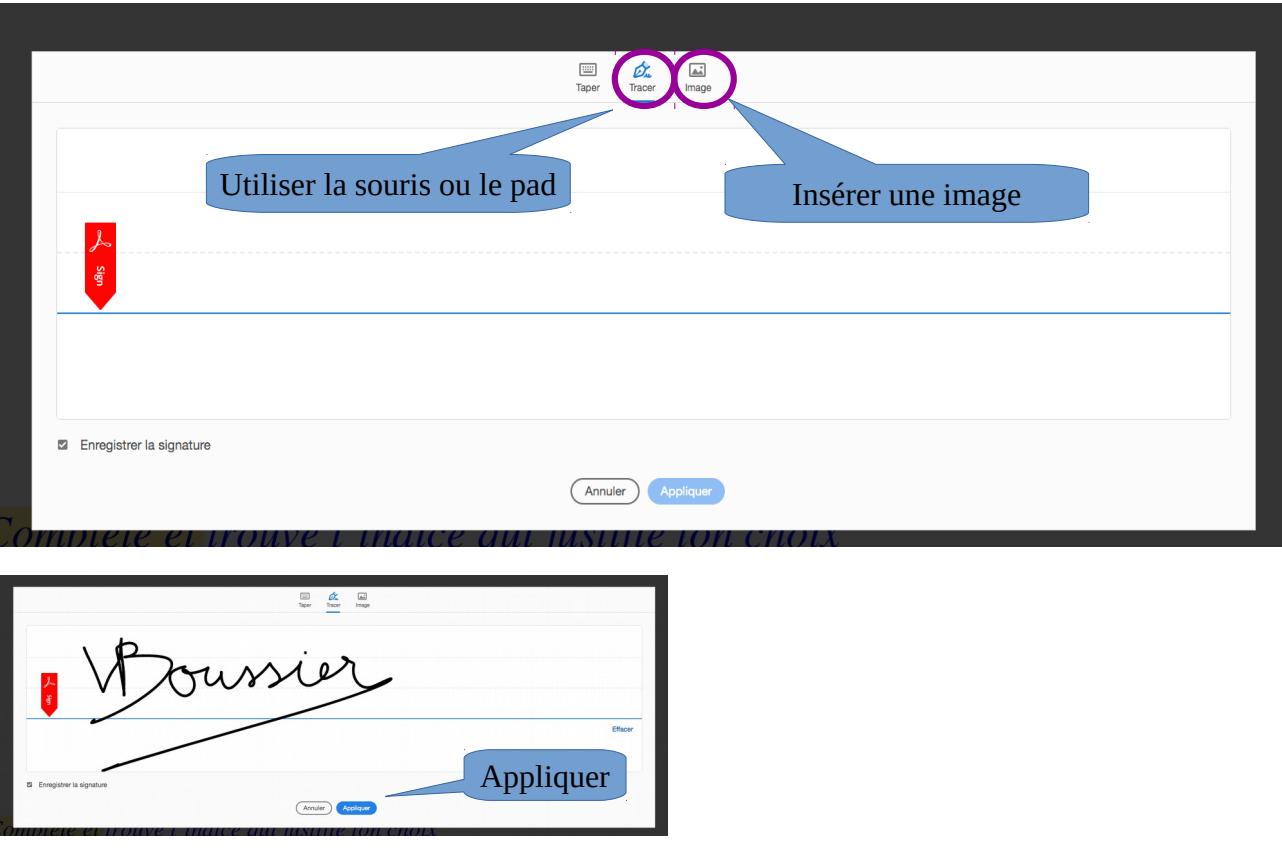

Placer la signature, à l'endroit voulu sur le document et appuyer sur entrée.

Enregistrer le document.

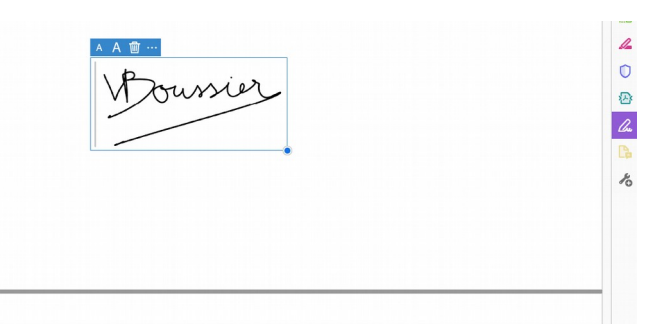